## *GVG Gartenbauverein Güdingen e.V.*

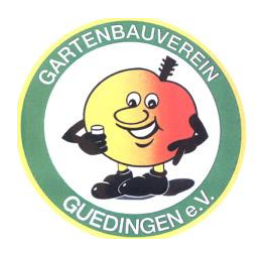

**Vereinsregister Saarbrücken Nr. 3585** 

Post : Bühler Straße 64 , 66130 Saarbrücken , 0172-2059155, marcel\_wirtz@me.com

## **Anleitung zum Anmelden für das Online - Brennereifest**

### **Voraussetzungen:**

- Internetverbindung
- Computer mit Mikrofon und Lautsprecher oder
- Tablet oder
- **Smartphone**
- Webbrowser: Google Chrome; Mozilla Firefox

#### **Vorgehen:**

1. Nutzen Sie einen der oben aufgeführten Programme, um auf folgende Website zu gehen: [https://bzvs.de/bbb](https://bzvs.de/bbb-room/brennereifest/)[room/brennereifest/](https://bzvs.de/bbb-room/brennereifest/)

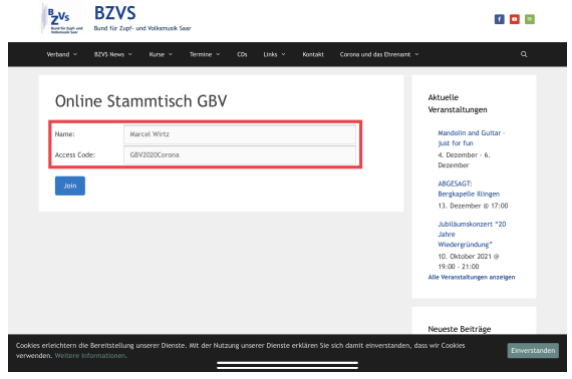

Achten Sie dabei auf Groß- und Kleinschreibung

4. Klicken / drücken Sie auf "Join"

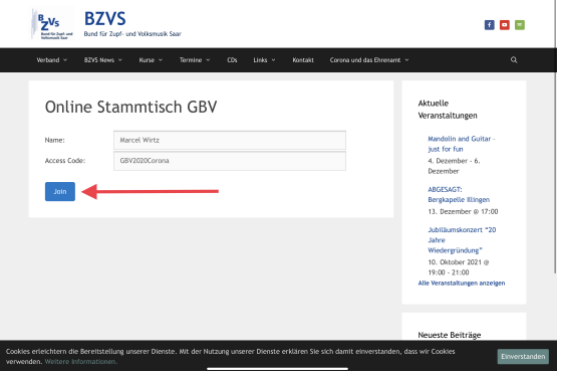

5. Sie werden nun gefragt, wie Sie an der "Konferenz" teilnehmen möchten, mit oder ohne Mikrofon. Klicken 7 drücken Sie auf das Mikrofon Symbol.

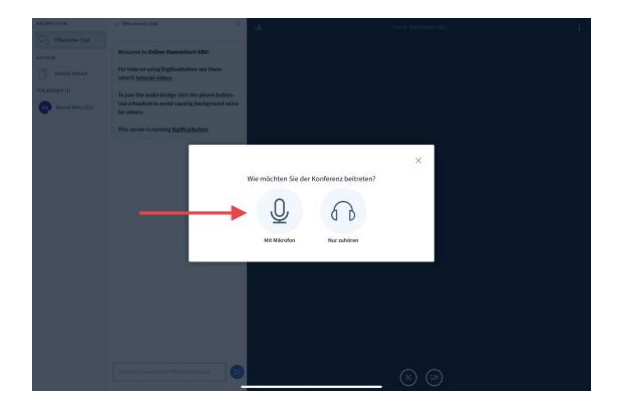

6. Sie werden nun gefragt, ob Sie der Website Zugriff auf das Mikrofon

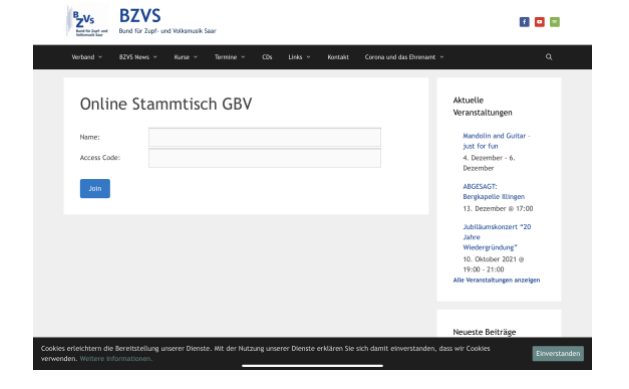

2. Geben Sie den Namen ein, der beim Stammtisch angezeigt werden soll

3. Geben Sie im Feld "Access Code" folgendes Passwort ein: Brennereifest

## *GVG Gartenbauverein Güdingen e.V.*

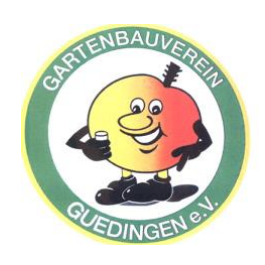

# **Vereinsregister Saarbrücken Nr. 3585**

Post : Bühler Straße 64 , 66130 Saarbrücken , 0172-2059155, marcel\_wirtz@me.com

gewähren. Lassen Sie dies zu, um beim Stammtisch auch etwas sagen zu können. Die Darstellung bei Ihnen weicht wahrscheinlich vom Bild unten ab, da dies vom benutzten Gerät und Hersteller abhängt.

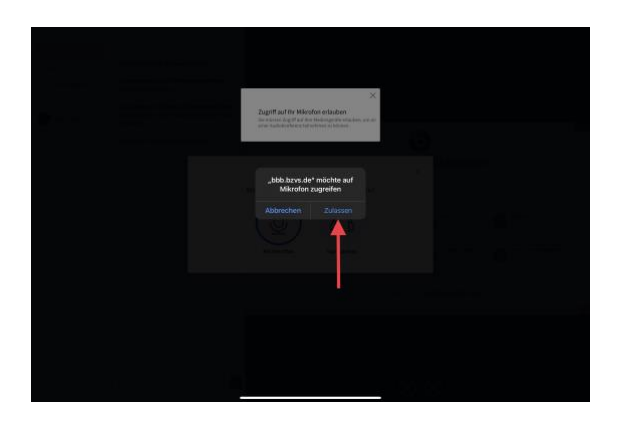

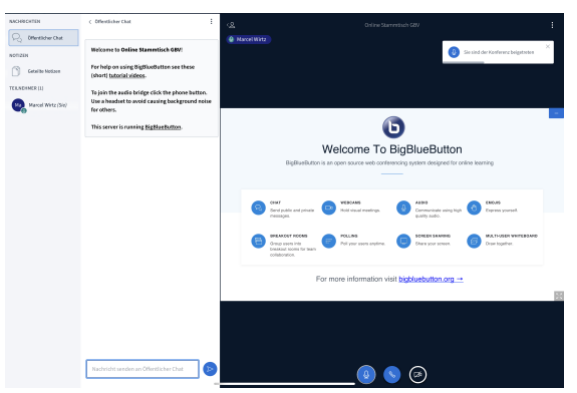

Einstellungen Ihres Gerätes (richtiges Mikrofon und Lautsprecher ausgewählt, Verbindungen mit dem Gerät korrekt) und wiederholen Sie die vorherigen Schritte.

7. Sie werden nun weitergeleitet zum so genannten "Echo" Test. Dieser Test

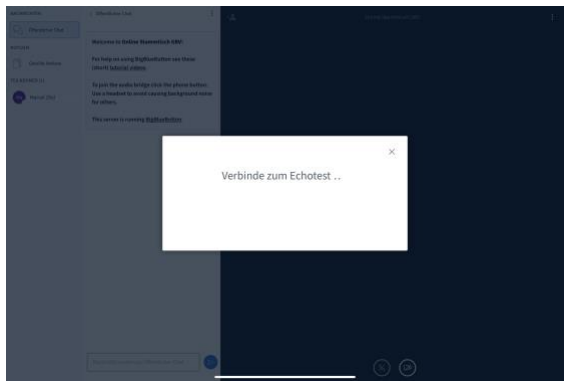

zeigt, ob alle Audioeinstellungen korrekt sind.

- 8. Sobald der Test bereit ist, sprechen Sie ein paar Worte und wenn ein Echo ihrer Worte ertönt, ist alles bereit für den Stammtisch. Bestätigen Sie mit grün.
- 9. Willkommen beim Stammtisch
- 10. Sollte der Echo-Test nicht erfolgreich sein, schließen Sie die Website und überprüfen Sie die Audio-